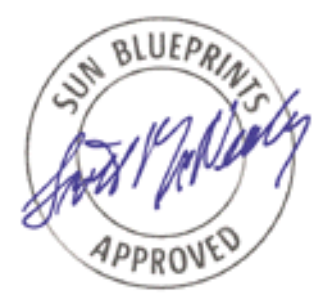

# Server Virtualization with Trusted Solaris™ 8 Operating Environment

*By Glenn Faden - Solaris Security Technology Group Sun BluePrints™ OnLine - February 2002*

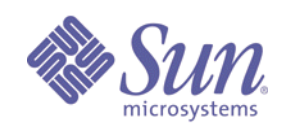

**http://www.sun.com/blueprints**

**Sun Microsystems, Inc.** 901 San Antonio Road Palo Alto, CA 94303 USA 650 960-1300 fax 650 969-9131 Part No.: 816-2928-10 Revision 1.0, 11/06/01 Edition: February 2002

Copyright 2002 Sun Microsystems, Inc. 901 San Antonio Road, Palo Alto, California 94303 U.S.A. All rights reserved.

This product or document is protected by copyright and distributed under licenses restricting its use, copying, distribution, and decompilation. No part of this product or document may be reproduced in any form by any means without prior written authorization of Sun and its licensors, if any. Third-party software, including font technology, is copyrighted and licensed from Sun suppliers.

Parts of the product may be derived from Berkeley BSD systems, licensed from the University of California. UNIX is a registered trademark in the U.S. and other countries, exclusively licensed through X/Open Company, Ltd.

Sun, Sun Microsystems, the Sun logo, Sun BluePrints, SunScreen, Solaris, Trusted Solaris, JumpStart, Java, JVM and JavaServer Pages are trademarks or registered trademarks of Sun Microsystems, Inc. in the United States and other countries.

The OPEN LOOK and Sun™ Graphical User Interface was developed by Sun Microsystems, Inc. for its users and licensees. Sun acknowledges the pioneering efforts of Xerox in researching and developing the concept of visual or graphical user interfaces for the computer industry. Sun holds a non-exclusive license from Xerox to the Xerox Graphical User Interface, which license also covers Sun's licensees who implement OPEN LOOK GUIs and otherwise comply with Sun's written license agreements.

**RESTRICTED RIGHTS**: Use, duplication, or disclosure by the U.S. Government is subject to restrictions of FAR 52.227-14(g)(2)(6/87) and FAR 52.227-19(6/87), or DFAR 252.227-7015(b)(6/95) and DFAR 227.7202-3(a).

DOCUMENTATION IS PROVIDED "AS IS" AND ALL EXPRESS OR IMPLIED CONDITIONS, REPRESENTATIONS AND WARRANTIES, INCLUDING ANY IMPLIED WARRANTY OF MERCHANTABILITY, FITNESS FOR A PARTICULAR PURPOSE OR NON-INFRINGEMENT, ARE DISCLAIMED, EXCEPT TO THE EXTENT THAT SUCH DISCLAIMERS ARE HELD TO BE LEGALLY INVALID.

Copyright 2002 Sun Microsystems, Inc., 901 San Antonio Road, Palo Alto, Californie 94303 Etats-Unis. Tous droits réservés.

Ce produit ou document est protégé par un copyright et distribué avec des licences qui en restreignent l'utilisation, la copie, la distribution, et la décompilation. Aucune partie de ce produit ou document ne peut être reproduite sous aucune forme, par quelque moyen que ce soit, sans l'autorisation préalable et écrite de Sun et de ses bailleurs de licence, s'il y en a. Le logiciel détenu par des tiers, et qui comprend la technologie relative aux polices de caractères, est protégé par un copyright et licencié par des fournisseurs de Sun.

Des parties de ce produit pourront être dérivées des systèmes Berkeley BSD licenciés par l'Université de Californie. UNIX est une marque déposée aux Etats-Unis et dans d'autres pays et licenciée exclusivement par X/Open Company, Ltd.

Sun, Sun Microsystems, le logo Sun,Sun BluePrints, SunScreen, Solaris, Trusted Solaris, JumpStart, Java, JVM and JavaServer Pages, et Solaris sont des marques de fabrique ou des marques déposées, ou marques de service, de Sun Microsystems, Inc. aux Etats-Unis et dans d'autres pays. Toutes les marques SPARC sont utilisées sous licence et sont des marques de fabrique ou des marques déposées de SPARC International, Inc. aux Etats-Unis et dans d'autres pays. Les produits portant les marques SPARC sont basés sur une architecture développée par Sun Microsystems, Inc.

L'interface d'utilisation graphique OPEN LOOK et Sun™ a été développée par Sun Microsystems, Inc. pour ses utilisateurs et licenciés. Sun reconnaît les efforts de pionniers de Xerox pour la recherche et le développement du concept des interfaces d'utilisation visuelle ou graphique pour l'industrie de l'informatique. Sun détient une licence non exclusive de Xerox sur l'interface d'utilisation graphique Xerox, cette licence couvrant également les licenciés de Sun qui mettent en place l'interface d'utilisation graphique OPEN LOOK et qui en outre se conforment aux licences écrites de Sun.

CETTE PUBLICATION EST FOURNIE "EN L'ETAT" ET AUCUNE GARANTIE, EXPRESSE OU IMPLICITE, N'EST ACCORDEE, Y COMPRIS DES GARANTIES CONCERNANT LA VALEUR MARCHANDE, L'APTITUDE DE LA PUBLICATION A REPONDRE A UNE UTILISATION PARTICULIERE, OU LE FAIT QU'ELLE NE SOIT PAS CONTREFAISANTE DE PRODUIT DE TIERS. CE DENI DE GARANTIE NE S'APPLIQUERAIT PAS, DANS LA MESURE OU IL SERAIT TENU JURIDIQUEMENT NUL ET NON AVENU.

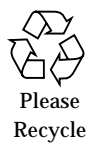

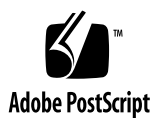

# Server Virtualization with Trusted Solaris<sup>™</sup> 8 Operating Environment

This article builds on the concepts presented in our previous Sun BluePrints™ OnLine article, *Maintaining Network Separation With Trusted Solaris™ 8 Operating Environment*[1], which provided an introduction to the configuration of labeled networks. In this article, we expand on those techniques to show how the Trusted Solaris™ Operating Environment (OE) can be deployed by a network service provider to support multiple customers within a single infrastructure.

Through the use of appropriate Trusted Solaris software functionality, each customer appears to have its own virtual server, or community. This article describes some of the administrative procedures and configuration files that are required to set up fully contained communities. The configuration depends on some new functionality provided in the 4/01 update.

# Using Labels for Containment

Containment is a critical requirement when hosting multiple clients in the same infrastructure. It must not be possible for the clients to interfere with each other or have any access to other's data. The mechanisms employed to implement this containment must provide high assurance and strength of protection. Trusted Solaris OE has been certified to meet the ITSEC F-B1 functionality requirements with an assurance level of E3. The current release of Trusted Solaris OE is also being evaluated using the Common Criteria protection profiles for Labeled Security(B1) and Role-Based Access Control, with an assurance level of EAL-4. The evaluation criteria are described in the Common Criteria Web site[2].

Labels are used to enforce a policy known as *Mandatory Access Control* (MAC). The policy is called *mandatory* because it is automatic and cannot be changed by normal users. This is in contrast to the *Discretionary Access Control* (DAC) provided in

standard operating environments, where the owner of data is responsible for access control. Labels are applied pervasively and automatically to all data objects and all information flows, including networking, file systems, windowing, and interprocess communication. Although many people tend to think of traditional labels like Top Secret, or Unclassified, labeling can be quite natural and straight-forward. In fact, in the network security provider environment, only the security administrator needs to know the names of the labels and their relationships.

### Associating Labels with Customers

Label names and relationships are defined in a database known as /etc/security/tsol/label\_encodings. Although the administrative tools deal with labels as textual elements, they are internally maintained in a binary representation. Labels consist of two components, a hierarchical classification and a non-hierarchical array of bits known as compartments.

In this article, we refer to a Service Provider database which is available for download from the Sun BluePrints Web site

(http://sun.com/blueprints/tools/tsolsp-scripts\_license.html). It provides for 100 independent client communities, arbitrarily named Customer1 to Customer100. The actual number of communities could be much larger. Although these names can easily be replaced with those of actual customers, it isn't required because the labels are not displayed by default. However, the installation of the label\_encodings file is a prerequisite for most of the other steps described in this article; it is typically installed from a floppy disk after a CD-ROM installation of Trusted Solaris OE, or via Jumpstart™ software for a network installation.

In addition to the Customer labels, the database also includes the Public and Private labels that were discussed in the previous Sun BluePrints article. Finally, there are two special administrative labels which are implicitly included in every labels database. The following table summarizes the label names and functions.

| <b>Public Internet</b>  | This label is the minimum label which can be assigned to users                                                                                                    |
|-------------------------|----------------------------------------------------------------------------------------------------|
| <b>Private Intranet</b> | This label can be assigned to normal users within a corporate<br>network.                                                                                                    |
| Customer1 (C1)          | This label is used to isolate Customer1's data from the other<br>customers. It has two compartments:<br>• HTTP FTP (Web Services) represents the compartment in<br>which the http server and anonymous ftp server are executed<br>• CGI (Web Scripts) represents the compartment in which web<br>scripts are executed |

**TABLE 1** Summary of Service Provider Labels

**2** Server Virtualization with Trusted Solaris™ 8 Operating Environment • February 2002

**TABLE 1** Summary of Service Provider Labels

| Customer <sub>2</sub> (C <sub>2</sub> ) | This label is used to isolate Customer2's data from the other<br>customers. It has the same two compartments as Customer1:<br>• HTTP FTP (Web Services)<br>• CGI (Web Scripts)                                                           |
|-----------------------------------------|----------------------------------------------------------------------------------------------------|
| <b>Service Provider</b><br>(SP)         | This label is used as a maximum for all of the user labels.                                                                                                    |
| Admin Low                               | This is the lowest administrative label. Information at this<br>label is read-only, except by authorized administrators. Users<br>cannot execute processes at this label, so they cannot write to<br>files or directories at this label. |
| Admin_High                              | This label is the highest administrative label. Information at<br>this label may only be read by authorized users. It protects the<br>audit trail and the labels database.                                                               |

In the simplest case, a label *dominates* another if its classification is greater than or equal to the other and it contains all of the compartment bits of the other label. However, the relationship between labels can be *disjoint* when each label has at least one compartment bit not present in the other. Since there is no dominance relationship between disjoint labels, they are completely isolated from each other.

In the sample label database, the Private label and the Customer labels are all disjoint, but they all dominate the Public label and the Admin\_Low label. The Service Provider label dominates everything except the Admin High label, and can be used as a maximum when a network or a user is cleared to multiple levels. The complete dominance relationship is shown in FIGURE 1.

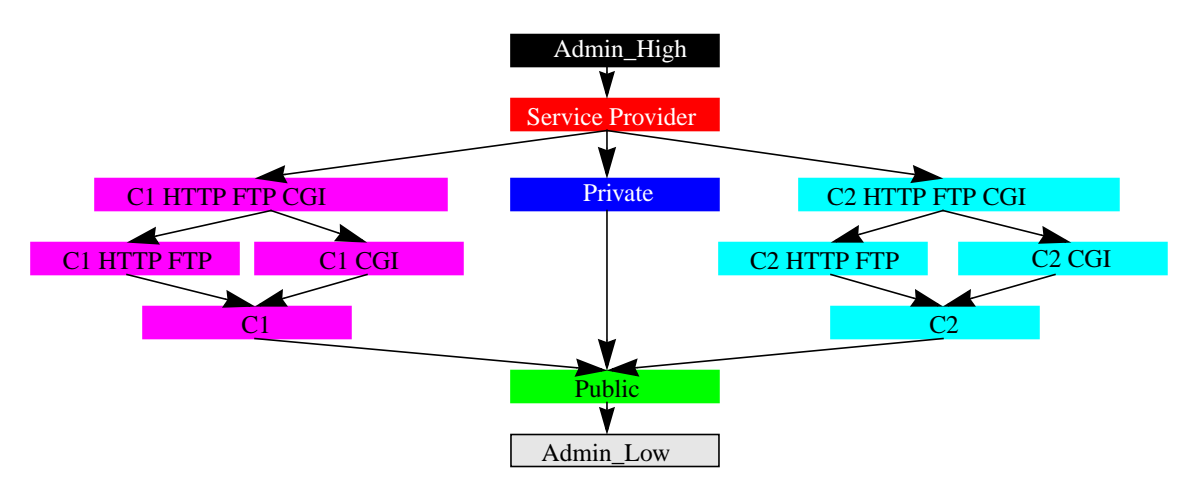

**FIGURE 1** Label Dominance Relationships

Note that for each customer there are two disjoint labels, one for the web server and one for the CGI scripts. Each of these labels dominates the minimum customer label which is used to protect the customer's data.

These relationships are important because they provide the necessary containment. Each process runs with one of the labels shown in FIGURE 1. The label of the process prevents it from sending or receiving any information which would violate the MAC policy. For example, a process can only read a file if its label dominates that of the file, and can only write a file at its own label. The system is designed so that the policy is usually transparent and does not interfere with normal activity.

# Labeled Processes

Generally a process' label is inherited from its parent process and remains constant. A few privileged launchers exist which can set a process label when executing a new process. These include the profiles shells (pfsh, pfksh, and pfcsh), the system shell (sysh), and the Internet daemon (inetd). Each of these processes interpret entries in the exec\_attr database when executing programs.

All of the shells interpret the label keyword associated with a command when they execute a new process. inetd is able to launch servers at the same label as the requesting client. Such servers are said to be *polyinstantiated*, since a server instance can be launched corresponding to the label of each requesting client. The rules for determining the client's label are based on the contents of trusted networking databases that were discussed in the previous Sun BluePrints article[1]. In this article, we rely on inetd to polyinstantiate servers for ftp and telnet. Since this is the default behavior, no configuration changes are required.

The SMTP daemon, sendmail, has been modified in the Trusted Solaris OE to work in a polyinstantiated manner. It automatically forks off a process at the label of the requesting client. No special configuration is required, but a common configuration file is maintained by the service provider.

### Creating a CGI Sandbox

Customers may want to develop and execute scripts on the server using the Common Gateway Interface (CGI) or Server Side Includes (SSI), so it is desirable to compartmentalize the web server and the CGI environment. Apache provides a small execution wrapper known as suEXEC, which allows scripts to be executed with a different user ID from the calling Web server. This concept can be extended to provide execution in a protected sandbox. By running the web server in the HTTP

**<sup>4</sup>** Server Virtualization with Trusted Solaris™ 8 Operating Environment • February 2002

FTP compartment, and the CGI scripts in the CGI compartment, the environments are isolated from each other except for a pipe to the web server used for standard  $I/O$ .

Neither the web server nor the CGI scripts are able to modify any files with the C1 label because they are not permitted to write down, but each can read these files unless they are protected by DAC. In addition, the web server and the CGI scripts cannot read any files created in the other compartment because neither dominates the other. The CGI environment is also prevented from connecting to any remote systems since its label is outside the accreditation range of all network interfaces connected to the Internet (see section, "Associating Labels with Network Interfaces," on page -7).

The suEXEC program is Open Source, so it can be modified to switch its label compartments prior to executing a CGI script. The modification consists of a few lines of C added to file suexec.c which are executed between fork(2) and exec(2). Since the MAC policy for files is enforced when a file or pipe is opened, it is possible to pass open file descriptors to a child process even if its process label is changed. The following code fragment turns off the HTTP FTP compartment and turns on the CGI compartment (error handling is omitted for clarity).

```
#include <tsol/label.h>
bclabel_t label;
int p;
getcmwplabel(&label); /* current label */
stobsl("- HTTP FTP", bcltosl(&label), 0, &p); /* HTTP, FTP off */
stobsl("+ CGI", bcltosl(&label), 0, &p); \qquad /* CGI on \qquad */
setcmwplabel(&label, SETCL SL); /* set new label */
```
The system call  $qetc mwplabel(2)$  returns the initial process label of suEXEC, which is the same as the web server. The function  $\text{stobs1}(3)$  translates a string to a binary label. In these calls it adds or removes the compartment bits corresponding to a specified string. The label translation requires the privilege proc\_setsl. The resulting label is then applied to the current process by the system call setcmwplabel(2), which requires the privilege proc\_setsl. Since no change is made to the classification component of the label, this single change works for any of the customer labels described above. A modified version of the file suexec.c which incorporates this logic is included in the configuration files for this article.

The standard suEXEC program, which sets up the new user ID before executing the specified commands, requires the privilege proc\_setid. These privileges are applied to the executable using the following commands:

```
# cd /usr/apache/bin
# setfpriv -s -a all -f proc_setid,sys_trans_label,proc_setsl suexec
```
The Apache documentation for suEXEC describes how to make it a setuid program by assigning it the permission bits 4711. Although the Trusted Solaris OE privilege policy does not require this setting, the Apache server refuses to communicate with suEXEC unless these permissions are set.

An alternative approach to modifying suEXEC is to write a privileged profile shell script wrapper around it. Such a wrapper would rely on the profile shell functionality to set the process label instead of suEXEC. However, the complexity of creating multiple profiles and the requirement to make the shell script wrapper a setuid program, make it a less attractive solution than modifying suEXEC directly.

### Instantiating Servlets and JavaServer Pages™ Software

Another kind of web server application is a Java<sup>™</sup> servlet container such as Apache's Tomcat server. A servlet container manages and invokes servlets on the behalf of users. The Tomcat servlet container described here is a combination of a web server plug-in and a Java container implementation that runs in a Java virtual achine or JVM™ software outside the web server. The web server plug-in and the Java servlet container JVM software communicate using TCP/IP sockets; therefore the servlet container can run on a backend machine, which is also running the Trusted Solaris OE. Unlike connections to the public Internet, the interfaces between these two systems are multilevel. That means that the respective interfaces can be used to communicate at any label within their accreditation ranges. We can use the Tomcat server's default port number, 8007, for all customers, since the port is polyinstantiated. Each Tomcat server will run in its own JVM software, and will only accept connections from a web server running with the same label.

**Note –** Adding backend servers is optional, but is consistent with the Trusted Solaris architecture since the compartmentalization provided by the MAC policy is enforced throughout the trusted network.

### Service Provider Network Configuration

Each customer is assigned two IP addresses which are created using logical interfaces. This is sometimes referred to as virtual hosting. The customer's web server binds to one of these IP addresses, and the other is used for administrative activities like uploading new data, and remote login. Although the number of interfaces can be scaled up for larger configurations, we will limit the discussion to

**<sup>6</sup>** Server Virtualization with Trusted Solaris™ 8 Operating Environment • February 2002

two customers for clarity. A multi-homed host with two interfaces, hme0 and hme1 is used. The interface hme0 is connected to the Internet and has two logical interfaces per customer. TABLE 2 summarizes the configuration for two customers, with a multilevel interface to backend Tomcat servers.

| Interface       | <b>IP</b> address | Hostname    | <b>Services</b>        |  |
|-----------------|-------------------|-------------|------------------------|--|
| $h$ me $0:0$    | 192.168.0.1       | claccounts  | telnet, ftp            |  |
| $h$ me $0:1$    | 192.168.0.2       | clwebserver | http, anonymous<br>ftp |  |
| hme0:2          | 192.168.0.3       | c2accounts  | telnet, ftp            |  |
| hme0:3          | 192.168.0.4       | c2webserver | http, anonymous<br>ftp |  |
| $h$ me $1$      | 192.10.10.1       | tsolweb     | admin                  |  |
| (separate host) |                   |             |                        |  |
| $h$ me $0$      | 192.10.10.2       | tsolasp     | <b>JSP</b>             |  |

**TABLE 2** Functionality of Network Interfaces

Each logical interface is defined in a corresponding hostname file. For example the file /etc/hostname.hme0:0 contains c1accounts, which, in turn, is defined in /etc/inet/hosts. The entries for hostname.hme1 and hostname.hme0 on the second host are automatically created since they represent the default interfaces on each of the two Trusted Solaris machines.

### Associating Labels with Network Interfaces

Each network interface, whether real or logical, has four labels associated with it. In addition to the default label discussed above, there is a default clearance. These attributes are applied to connections which are initiated remotely. The policy for transmission through a network interface is based on two additional labels which specify an upper and lower bound, called the *accreditation range*.

Outgoing packets must be routed through an interface with an accreditation range containing the label of the packet, or they are dropped. Incoming packets are dropped unless they are within the accreditation range of the interface on which they are received. This policy can be contrasted to a firewall, which can block packets targeted at a specific host or port. In this configuration, processes with the CGI compartment are blocked from any communication through the logical interfaces, whether inbound or outbound.

Each of the interfaces with connections to the Internet will communicate using its specified default label. An additional interface for the internal use of the Service Provider will accept all labels because it will be communicating on a protected wire. Packets within the Service Provider's network will be explicitly labeled using the tsol protocol which transmits label attributes within each packet. The interface label assignments are summarized in TABLE 3.

| Interface       | <b>Default Label and Clearance</b> | Minimum Label | <b>Maximum Label</b>    |
|-----------------|------------------------------------|---------------|-------------------------|
| $h$ me: $0$     | C <sub>1</sub>                     | Admin_Low     | C1                      |
| $h$ me $0:1$    | <b>C1 HTTP FTP</b>                 | Admin Low     | <b>C1 HTTP FTP</b>      |
| hme0:2          | C2                                 | Admin Low     | C <sub>2</sub>          |
| hme0:3          | <b>C<sub>2</sub> HTTP FTP</b>      | Admin Low     | <b>C2 HTTP FTP</b>      |
| $h$ me $1$      | <b>Private Intranet</b>            | Admin Low     | <b>Service Provider</b> |
| (separate host) |                                    |               |                         |
| $h$ me $0$      | <b>Private Intranet</b>            | Admin_Low     | <b>Service Provider</b> |

**TABLE 3** Default Labels and Accreditation Ranges for Network Interfaces

**Note –** In order to use dynamic routing on an interface, the minimum label must be Admin Low. Routing protocols broadcasts, multicasts, and unicasts are always sent at the Admin\_Low label.

These values are maintained in the trusted network interface database, tnidb. Like most of the databases which are unique to Trusted Solaris OE, it is stored in the directory /etc/security/tsol. Except for the label\_encoding file discussed above, all of the databases which assign labels can be maintained by authorized administrators using GUI tools, command line utilities, or direct editing. The Solaris™ Management Consol software has been extended in the Trusted Solaris OE,

**8** Server Virtualization with Trusted Solaris™ 8 Operating Environment • February 2002

and provides full support for applying labels to network interfaces, hosts, commands, users, and roles. For example, the GUI to assign a label to a network interface is shown in FIGURE 2.

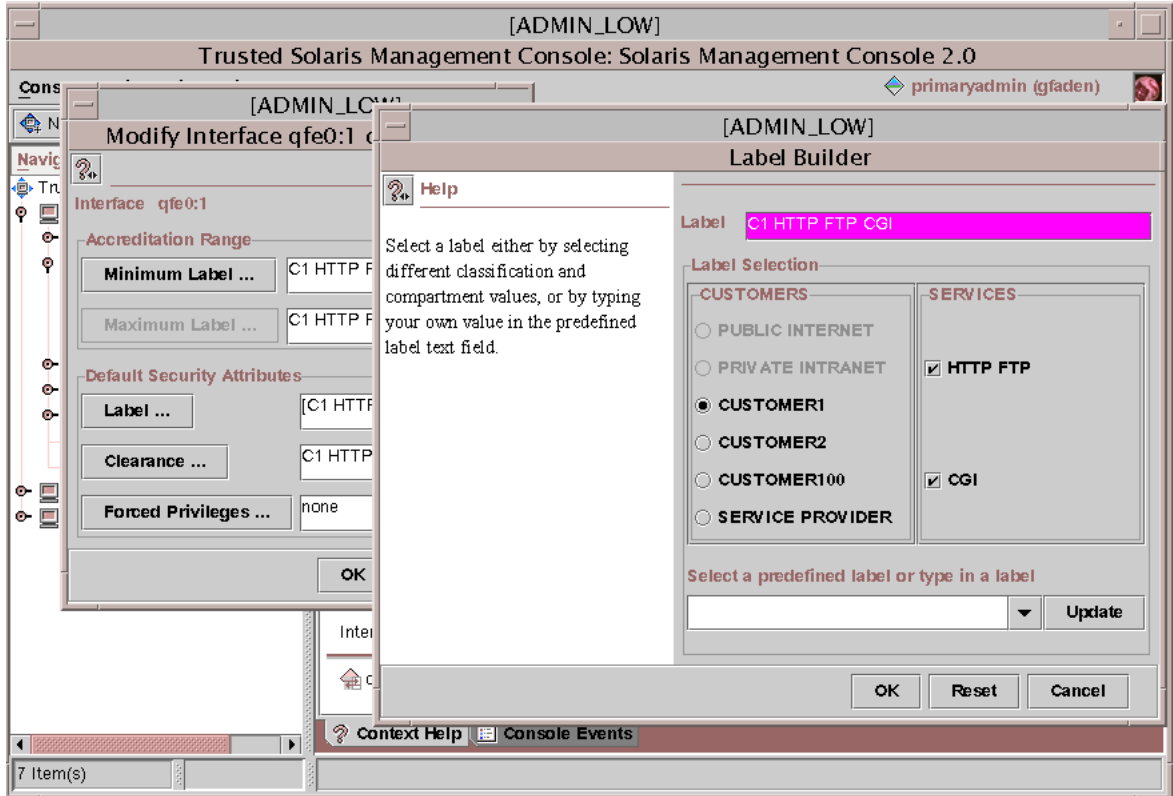

**FIGURE 2** Solaris Management Console Interface Manager Label GUI

Service Provider Network Configuration **9**

### Associating Services With Interfaces

FIGURE 3 demonstrates how the data paths between the various services are compartmentalized.

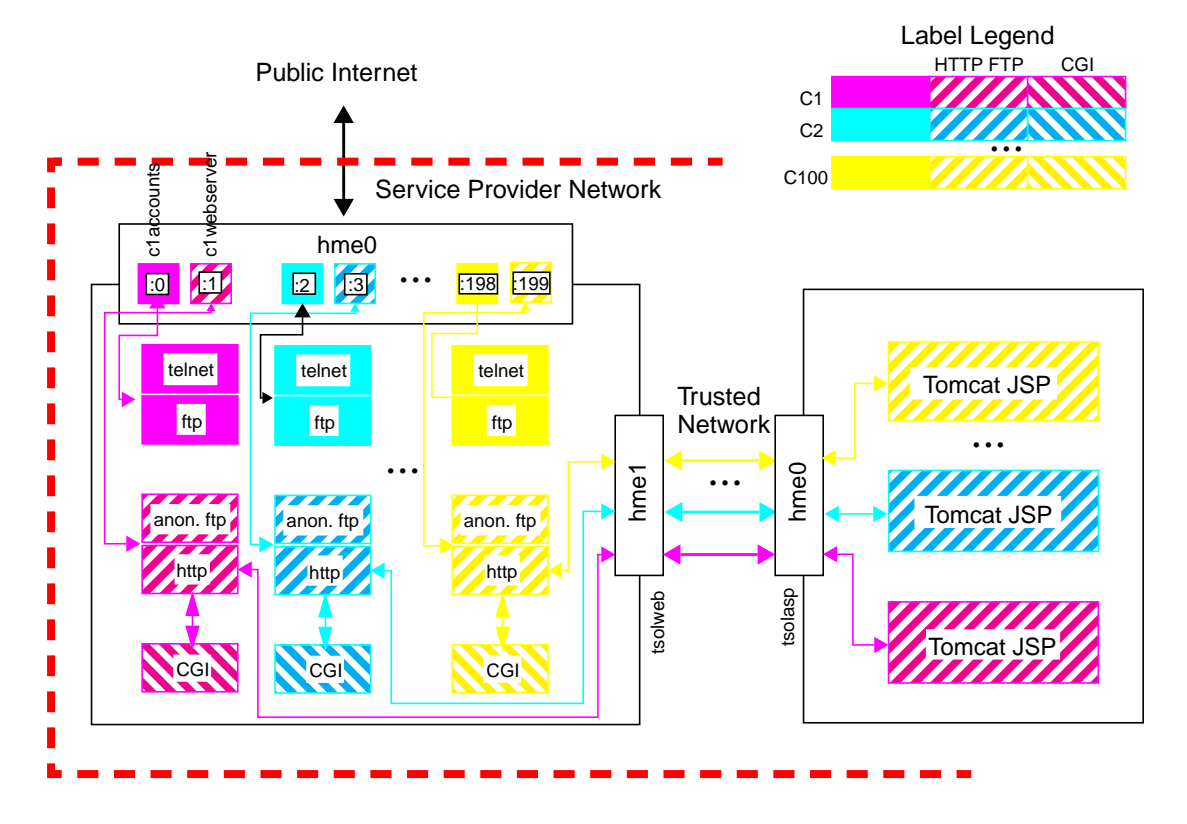

**FIGURE 3** Virtualized Services with the Service Provider Network

From a client's perspective, each of these interfaces might as well be a separate machine because MAC rules prevent unprivileged services bound to the different network interfaces from communicating with each other. Furthermore, access to these interfaces can be restricted to authorized individuals through authentication policies and by limiting the services bound to these interfaces[3].

### Associating Labels with Incoming Packets

Packets delivered to a Trusted Solaris OE are labeled upon receipt. The value of the label depends on several factors, including the attributes associated with the sender, and the network interface from which the packet was received. In this configuration, the Trusted Solaris OE automatically labels each incoming request using the default label of the interface specified in the packet's target IP address. Network packets which originate from within a Trusted Solaris software system are normally sent with the label of the process sending the data.

Hosts that do not transmit explicit labels, and are referred to as *unlabeled*. Packets received from unlabeled hosts are implicitly labeled by matching their source address against a kernel cache of trusted networking templates. These templates provide the rules for interpreting the security attributes of remote hosts. The association of an IP address to a template is based on administrative assignments maintained in the tnrhdb database.

Hosts may be explicitly assigned a template or implicitly via network wildcard assignments. If the template which most closely matches the source IP address specifies a default label value, then that label is applied to the packet. Otherwise, the default label assignment for the interface is applied (as described in the preceding *Associating Labels With Network Interfaces* section). If no default value is specified, the packet is dropped. The value 0.0.0.0 is the most general wildcard. Assigning the InterfaceDefault template to this wildcard, specifies that the incoming labels for remote hosts will be determined by attributes of the interface. The IP addresses associated with the directly connected interfaces all use the tsol template. The template assignments are maintained in the remote host database, tnrhdb, and are shown in the following example.

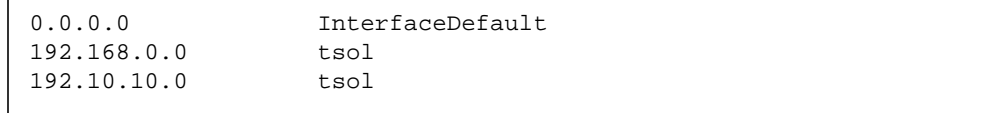

These templates are defined in the remote host template database, tnrhtp. The tsol template is included by default, and should be assigned to all local IP addresses. The following is an example of the InterfaceDefault entry.

```
InterfaceDefault:host_type=unlabeled;\
def_label=empty;def_cl=empty;\
min_sl=Admin_Low;max_sl=Admin_High;\
ip_label=none;ripso_label=empty;ripso_error=empty;doi=0;
```
Service Provider Network Configuration **11**

# Customer Web Site Configuration

The Service Provider grants a certain amount of configuration control to authorized customer administrators. Most of the customers activities are beyond the scope of this article, but we will discuss how the customer configures the web server and updates the web content.

The Service Provider creates one or more administrative accounts for each customer. No such administrative accounts need to run as root, nor are there any files owned by root within their label range. In fact, even if they were given the root password it would do them no good since they are neither authorized to assume the root role, nor to write down to the Admin Low label. For example, an administrative account for Customer1, created using the SMC Users tool, would have an /etc/user\_attr entry like the following:

```
cladmin::min_label=C1;clearance=C1 HTTP FTP CGI;\
profiles=C1 Rights;
```
The customer's web configuration files would be owned by c1admin, and maintained at the C1 label; therefore, no privileges would be required for most operations, such as maintaining the web server configuration file, or adding Web users via htpasswd. The C1 Rights profile would be used to start and stop the web server since that will typically require the use of privilege. It should also include the authorization solaris.login.remote for remote access to telnet and ftp. The authorization is listed in the /etc/security/prof\_attr entry as follows:

C1 Rights:::Rights for Customer 1 Administrator:\ auths=solaris.login.remote;help=index.html

In addition, an /etc/security/exec\_attr entry that includes the apachectl shell script is as follows:

```
C1 Rights:tsol:cmd:::/usr/apache/bin/apachectl:uid=nobody;\
gid=nobody;clearance=C1 HTTP FTP CGI;label=C1 HTTP FTP;\
privs=proc_owner,net_privaddr
```
#### Access to Other Compartments

Since c1admin is cleared for all C1 compartments, he or she can operate at the HTTP FTP or CGI compartments. For example, if c1admin could telnet to c1webserver, the connection would be made at the C1 HTTP FTP label. However, in a hardened environment, remote login could be blocked for that interface by a firewall rule.

The SunScreen™ 3.2 Firewall has been optimized for Trusted Solaris 8 OE, and its ability to block access to specific ports on specific interfaces complements the labelbased polices discussed in this article. By default, most trusted services listen for connections at any label from any interface. Therefore, firewall rules should be applied to restrict these services.

A more flexible way to provide access to other compartments is by use of explicit profile entries. For example, a wrapper to switch to the CGI compartment could be done as follows:

```
#!/bin/sh
# Start a new profile shell
# For clarity, display the current label value in the prompt
PS1='plabel|cut -f2'" " export PS1
/usr/bin/pfsh
```
If this wrapper is stored as /usr/local/bin/gotoCGI, then the following exec  $\alpha$  attr entry provides the c1admin access to the CGI compartment from the C1 label.

```
C1 Rights:tsol:cmd:::/usr/local/bin/gotoCGI;label=C1 CGI;\
clearance=C1 CGI
```
Access to the CGI compartment is only available from the C1 label because the clearance specified in such a profile entry must dominate both the current process label and the new label. For example, the c1admin could telnet to c1accounts and successfully use the gotoCGI wrapper, but the wrapper would fail with c1webserver since the default label, C1 HTTP FTP is not dominated by C1 CGI.

#### Specifying Pathnames for Web Configuration Files

Multilevel Directories (MLDs) are often used in the Trusted Solaris OE to allow processes running at different labels to use the same pathnames when reading and writing data. The real pathname to a file in an MLD is dependent on the label of the process which opens it. By default, Apache looks for its server configuration file in /etc/apache/http.conf. The directory /etc/apache could be converted into an

MLD to polyinstantiate a unique instance for each customer. Although this approach is automatic, it is not convenient in this case since each web server runs at a higher label than its configuration file.

It is easier to create unique pathnames for each customer and use MAC to restrict each customer's files to be those processes which dominate the customer's minimum label, e.g., C1. Similarly, the DocumentRoot directory should not be an MLD, either. Instead, the Service Provider should create these directories with the customer's label and ownership. The disjoint labels assigned to directories and files provides strong isolation without the complexity and overhead of using chroot(1M) to create disjoint directories

The path to the configuration file can be explicitly passed to the web server as a command line option, with each customer having a unique pathname for their configuration file which is maintained in a regular directory at a unique label. In our previous article, we discussed how the script /etc/init.d/apache could be modified to provide for labeled execution. Here we make a few more modifications to provide a unique pathname for each customer's server configuration file:

```
#!/bin/sysh
#
#ident "@(#)apache.sh 1.3 99/11/10 SMI"
#
# extract customer name and profile name from script name
CUSTOMER='basename $0|cut -f2 -d .'
setprof ${CUSTOMER}
CONF_DIR=/home/${CUSTOMER}admin
if [ ! -d ${CONF_DIR} ]; then
     exit 0
fi
# Allow webservers to create entries PID entries in /var/run
setfacl -m group:webserver:rwx /var/run
setfacl -m mask:rws /var/run
```
The /usr/apache/bin/apachectl file is similarly modified to find the \$CONF\_DIR using the process label:

```
# Extract customer name from process label
CUSTOMER='plabel -s|tr -s [:upper:] [:lower:]|\n
cut -d [ -f2|cut -d ' ' -f1'
CONF_DIR=/home/${CUSTOMER}admin
HTTPD="/usr/apache/bin/httpd -f ${CONF_DIR}/http.conf"
```
For each customer, a hard link to the init.d script is created in  $/etc/rc3$ .d based on the customers name, for example:

```
# ln /etc/init.d/apache /etc/rc3.d/S50apache.c1
```
#### Specifying the Security Attributes for the Web Server

The Service Provider is responsible for system security, which includes the maintenance of rights profiles. A rights profile, with a name corresponding to the link's suffix, must be created in which the label, clearance, uid, gid, and privileges (if any) are specified. The contents and format of this profile were discussed in the previous article. In this context, the exec\_attr entry to start the Apache web server would look as follows:

```
c1:tsol:cmd:::/usr/apache/bin/apachectl:uid=nobody;\
gid=webserver;clearance=C1 HTTP FTP CGI;label=C1 HTTP FTP;\
privs=proc_owner,net_privaddr
#
c1:tsol:cmd:::/usr/bin/setfacl:clearance=C1 HTTP FTP CGI;label=C1
HTTP FTP
```
When using suexec, it is necessary for all the web servers to run with the same user ID that was specified when suexec was compiled. The default value is set to nobody in the Solaris OE distribution. The web server is not privileged to change its user ID, so the Service Provider must specify this value in the rights profile. Furthermore, the web server is not privileged to write to files owned by root, so a common group, webserver, is specified. A group ACL is set on the MLD /var/run in which the web server records its process ID (this ACL is applied at boot time since /var/run is mounted on swap). The logging directory /var/apache/logs uses this group ID as well.

#### Customer Web Server Configuration

It is the responsibility of the customer to properly configure the web server, but there are no settings that c1admin can choose that will allow access to any other customers, since they are all compartmentalized. Even if the web server is misdirected to the wrong IP address, for example, it won't affect any other customers because the ports on every interface are polyinstantiated. Furthermore, this containment prevents a customer from creating local hyperlinks to another customer's files.

#### Setting Up Anonymous FTP

Since ftpd is managed by inetd, the server is automatically started with the same label as the requesting client. For anonymous  $ftp$ , the setup procedure described in the man page ftpd(1M) is essentially the same in Solaris OE and Trusted Solaris OE. The only additional considerations are that the procedure should be done at the Admin\_Low label, and the directory ~ftp/pub should be an MLD. The home directory for ftp should not be an MLD because everything but the contents of the pub directory is the same for all customers, and protected at the Admin\_Low label.

# Resource Constraints

In order to provide predictable quality of service levels to customers, the amount of CPU and virtual memory available to each customer must be specified. The Solaris™ Resource Manager software release 1.2 can be used to provide this functionality. The command srmuser(1SRM) can be used to specify which set of resource limits are assigned to each web server. Each customer's admin account serves as limit nodes (*lnodes*) for this purpose. The script /usr/apache/bin/apachectl can be further modified to setup the resource limits before invoking the web server:

```
HTTPD="/usr/srm/bin/srmuser -l ${CUSTOMER}admin \n /usr/apache/
bin/httpd -f ${CONF_DIR}/http.conf"
```
The srmuser command requires the privilege sys\_devices to associate a process with an lnode. Therefore, the process attributes for the command apachect 1 in the c1 and c1 Rights profiles require the following additional privilege:

```
c1:tsol:cmd:::/usr/apache/bin/apachectl:uid=nobody;\
gid=webserver;clearance=C1 HTTP FTP CGI;label=C1 HTTP FTP;\
privs=proc_owner,net_privaddr,sys_devices
```
Since the Web server runs as uid nobody, but with the limits of c1admin, the account should be specified as a subgroup of nobody as follows:

# **/usr/srm/sbin/limadm set sgroup=nobody c1admin**

For more information on resource limits, refer to the section *Resource Management of Multiple Virtual Web Servers* in the Sun BluePrints article, *Solaris™ Resource Manager* (April 1999)[6].

**16** Server Virtualization with Trusted Solaris™ 8 Operating Environment • February 2002

### Summary

Trusted Solaris OE provides a unique solution to Service Providers who want to expand their customer services while minimizing the cost of hardware, administration, and total cost of ownership. Lightly loaded servers can be consolidated without exposing private customer data. It should not be surprising that the Trusted Solaris OE can provide the necessary containment. Although its history predates that of the Web, its features have always been designed to provide this kind of compartmented operation. While other technologies such as jails[4] in Free BSD, and Trusted Linux[6], offer partial solutions, the strength of Trusted Solaris OE lies in the consistency of its security policy. The ability to communicate at multiple labels while compartmentalizing communication with external hosts provides both flexibility and containment. Clients on remote hosts are subject to the MAC policy even though they are unaware of its existence.

Since Trusted Solaris OE provides complete binary compatibility with the Solaris OE, it is not necessary to rewrite or recompile applications to take advantage of these features. Although additional configuration files must be maintained, almost the entire configuration can be set up with graphical tools. As a convenience to the reader, the actual configuration files described in this article are available for download from the Sun BluePrints Web site. Several scripts are also provided to automate the setup of customer accounts and web servers.

Samples of the following databases discussed in this article are available from the *Scripts and Tools* page on the Sun BluePrints Web site (http://sun.com/blueprints/tools/tsolsp-scripts-license.html).

| label_encodings | Definition of classifications and compartments |  |
|-----------------|------------------------------------------------|--|
| mkcustomer      | Configures a customer account                  |  |
| mkwebserver     | Configures a customer web server               |  |
| apache          | Init script to start Apache at multiple labels |  |
| http.conf       | Sample web server configuration                |  |
| apachectl       | Apache control script called by apache (above) |  |
| suexec.c        | Source code changes to suEXEC                  |  |
| Makefile        | Makefile changes to compile suEXEC             |  |

**TABLE 4** Configuration Files and Scripts Available for Download

For a more complete description of Trusted Solaris OE concepts take a look at the *Administrative Overview* section in the *Trusted Solaris Answerbook* at: http://docs.sun.com [7].

# Acknowlegements

Gary Winiger first suggested that associating default labels with network interfaces, rather than IP adresses, was a better model for untrusted networks.

# References

1. Glenn Faden, Sun BluePrints OnLine, *Maintaining Network Separation with Trusted Solaris™ 8 Operating Environment*, (March 2001)

http://www.sun.com/blueprints/0301/MainNet.pdf

2. CommonCriteria.org, *Common Criteria Protection Profiles*,

http://www.commoncriteria.org/protection\_profiles/pp.html

3. Alex Noordegraaf, Keith Watson, Sun BluePrints OnLine, *Solaris™ Operating Environment Network Settings for Security*, (December 1999)

http://www.sun.com/blueprints/1299/network.pdf

4. FreeBSD.org, jail(2) *man pages*,

http://www.FreeBSD.org/cgi/man.cgi

**18** Server Virtualization with Trusted Solaris™ 8 Operating Environment • February 2002

5. C. Dalton and T.S. Choo, *An Operating System Approach to E-Services*, CACM 44(2), February 2001, p58-64,

http://www.hpl.hp.com/research/papers/trustedlinux.html

6. Richard Mcdougall*,* Sun BluePrints OnLine, *Solaris™ Resource Manager*, (April 1999)

http://www.sun.com/blueprints/0499/solaris1.pdf

7. Sun Microsystems, *Trusted Solaris™ 8 Answer Book*, November 2000,

http://docs.sun.com/ab2/coll.175.4/

#### *Author's Bio: Glenn Faden*

*Glenn Faden has worked as an architect and technical contributor in the Trusted Solaris OE group at Sun Microsystems for over 12 years. His emphasis has been on user interfaces and window systems. He designed the multilevel versions of OpenWindows and the Common Desktop Environment, and the trusted administration tools used in Trusted Solaris OE. Recently he has been focused on Role-Based Access Control (RBAC) and remote administration. The results of his efforts can be seen in the common RBAC framework between Solaris OE and Trusted Solaris OE, and the new Solaris Management Console tools: User Account Manager, Administrative Role Manager, and Rights Manager, which support mixed Solaris OE and Trusted Solaris environments.*

Reduce Server Costs with Desktop and Server Virtualization. By consolidating your server hardware with vSphere with Operations Management, your organization can increase existing hardware utilization from as low as 5 percent to as much as 80 percent. You can also reduce energy consumption by decreasing the number of servers in your data center.Â Each virtual machine represents a complete system that can run Windows, Linux, Solaris and NetWare operating systems and software applications; many virtual machines can run independently on the same physical server at the same time. Running multiple workloads on highly configured x86 servers allows you to increase the utilization of your server hardware from 10 to 15 percent to as much as 80 percent. Server Virtualization with Trusted Solaris 8 Operating Environment. This article builds on the concepts presented in our previous Sun BluePrints OnLine article, Maintaining Network Separation With Trusted Solaris 8 Operating Environment, which provided an introduction to the configuration of labeled networks. In this article, we expand on those techniques to show how the Trusted Solaris Operating Environment (OE) can be deployed by a network service provider to support multiple customers within a single infrastructure. Maintaining Network Separations with Trusted Solaris 8 Software.Â The reader is assumed to be familiar with network administration in the Solaris Operating Environment and have a general familiarity with trusted systems. Presentation on theme: "Portable, Virtualized Oracle Environments on Solaris Sam Brunacini, ServerWare Session #127."â€" Presentation transcript: 1 Portable, Virtualized Oracle Environments on Solaris Sam Brunacini, ServerWare Session #127. 2 Who am I? Engineer at ServerWare President of the Upstate NY Oracle Users Group (UNYOUG) Have been working with Oracle products since 1994. 3 What does ServerWare do?Â 6 Solaris Zones/Containers Cont'd Resource pools Fair-share scheduler Container Licensing – equivalent to hard partitions. 7 Solaris Zones/Containers Cont'd. 8. 9. Solaris containers (Zones) Server virtualization What zones are and how they are used in ECE/CIS at the University of Delaware Ben Miller. Failover and High Availability. Similar presentations. Virtualization technologies use software partitioning to provide a means of virtualizing operating system services. Partitioning enables the creation of isolated virtual machine environments for running applications. This isolation prevents processes running in one virtual machine from affecting processes running in other virtual machines. The virtualized computing environment is abstracted from all physical devices, enabling you to consolidate and centrally manage your workloads on a system. This document provides information about Veritas InfoScale products support for Solaris virtualization... virtualization in Solaris. Containers combine Zones with Solaris 10's resource management capabilities. Solaris Containers offer a convenient and secure way to consolidate DNS servers, and even to securely consolidate DNS servers with other services. For example, Mark Thacker, Group Product Manager, Security & Virtualization at Sun, notes,  $êEceYou could$ run two different DNS servers, one in each Container.Â Migration in a mixed environment, such as a Solaris/Windows environment, is outside the scope of this Guide. Old versions of BIND.Â Server operating system Sun Solaris 9 9/05 Operating System for SPARCbased systems (64-bit) Sun Solaris 10 5/08 Operating System for x86-based systems (64-bit). Version of BIND BIND 8.3.3. BIND 9.3.5- P1.